4 Channel AES/EBU I/O C8188

### features

- 4 balanced AES inputs
- Input Sample Rate Converters (SRC)
- 4 balanced AES outputs
- Relay bypass for pairs of I/Os
- Relay wait time after power up
- Master mode (clock master for the frame)
- 25pin Sub-D, industrial standard (TASCAM) pin assignment
- Remote control via C8702 Frame Controller, GPI/O or http based API

block diagram

Germany

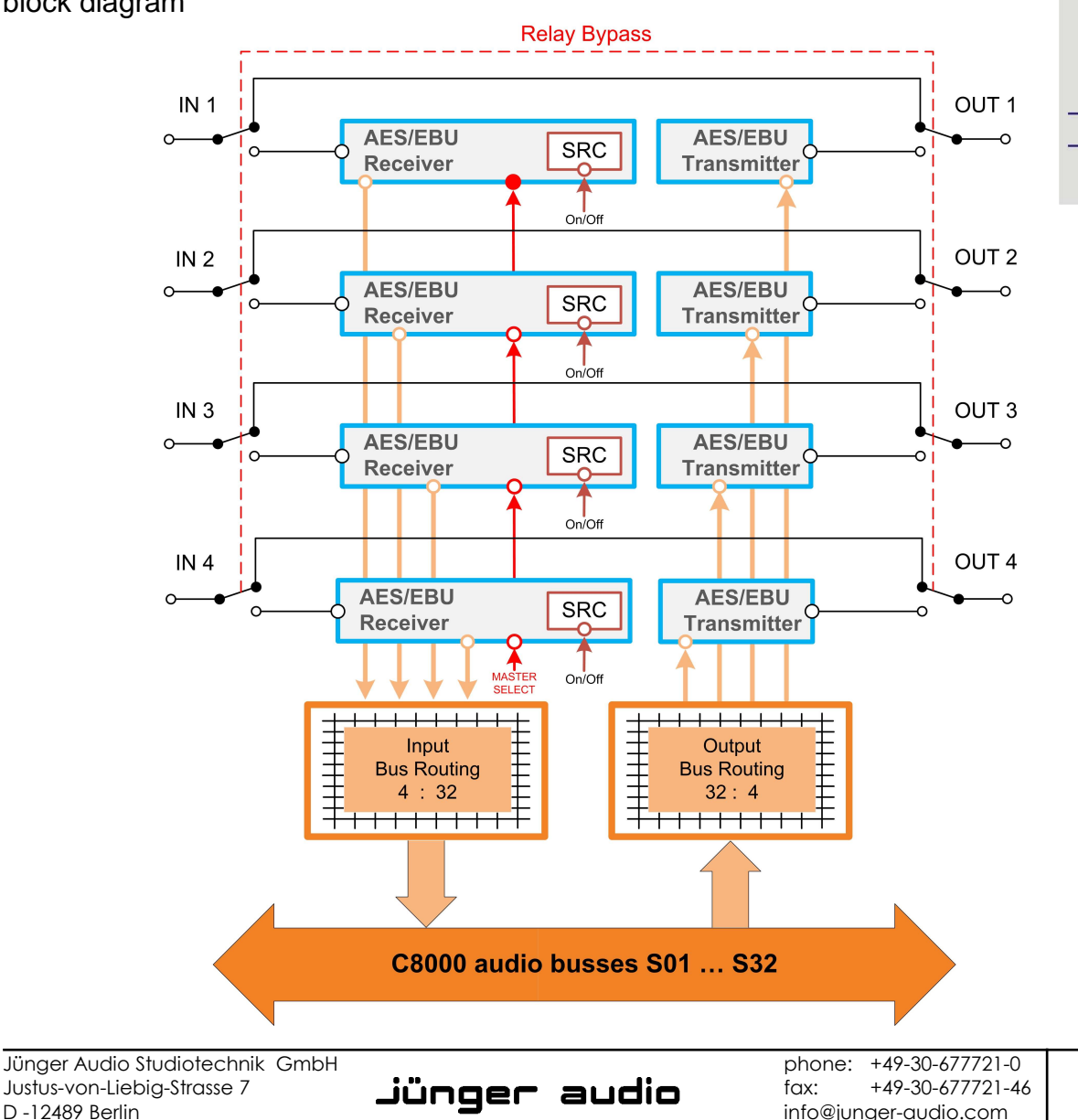

Studiotechnik GmbH

www.junger-audio.com

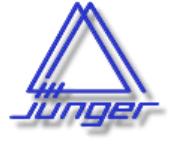

 $\bigcirc$  C8188 8CH AES I/O

> **STATUS MASTER**

C8000

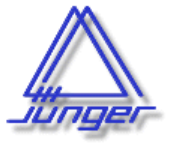

# 4 Channel AES/EBU I/O C8188

### technical specifications

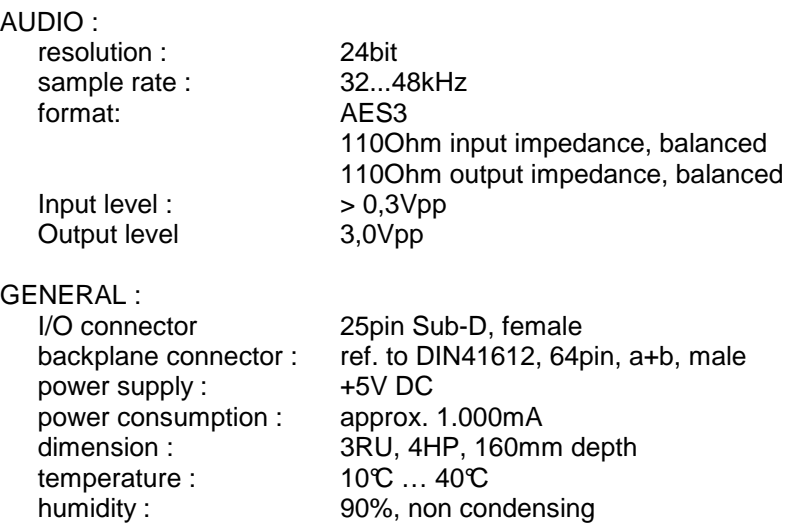

### hardware settings

The C8188 does not have front panel controls. It may be configured via a DIP switch and a rotary encoder. On the **front panel** there are two **LEDs** with different display modes:

**STATUS** 

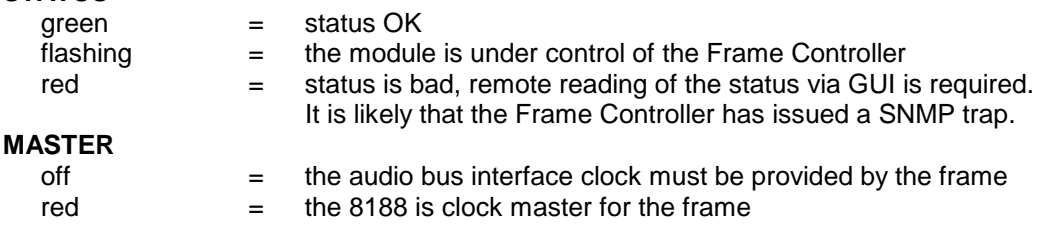

pin assignment of 25pin Sub-D connector

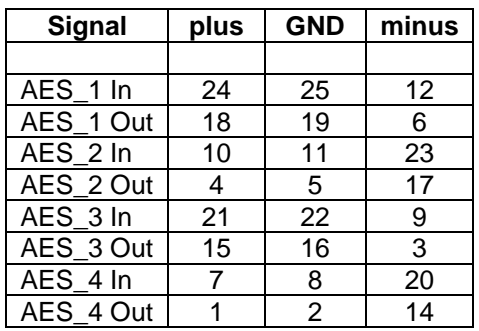

**Jünger** audio Studiotechnik GmbH

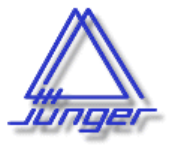

4 Channel AES/EBU I/O C8188

### location of switches:

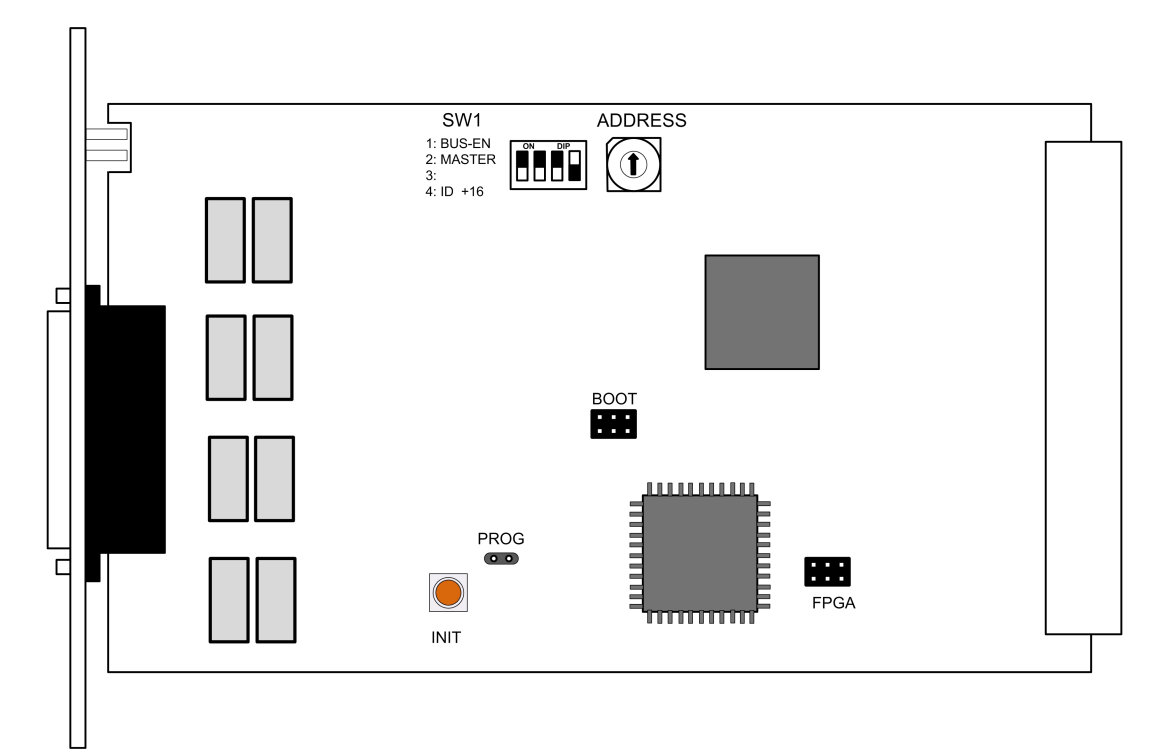

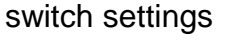

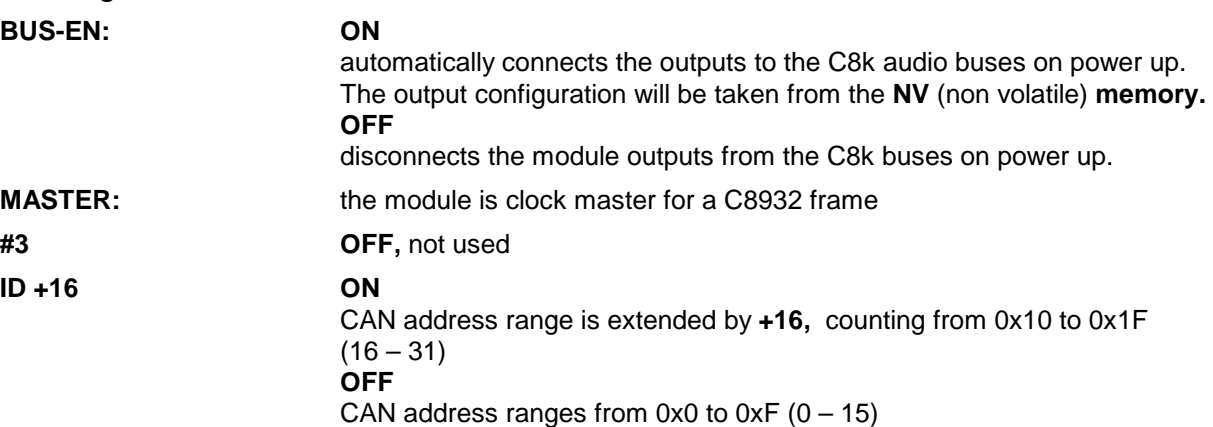

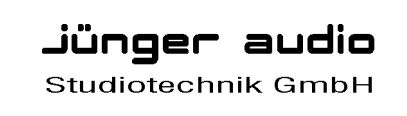

C8000

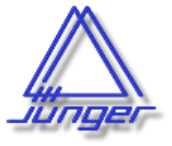

## 4 Channel AES/EBU I/O C8188

### rotary encoder settings

**ADDRESS 0 – F** 

sets the CAN ID . The 16 switch positions are hexadecimal numbers (0x0 to 0xF). Each module within a frame must be assigned a **unique** CAN bus address for proper communication with other modules of the frame.

**Important note!** To avoid audio bus conflicts when you replace a module or install an additional one and the configuration is unknown, the output bus drivers must be disabled by **BUS-EN=OFF** before inserting it. If all settings are done remotely and the unit fits into the bus assignment scheme of a frame, you must remove it and place the switch back into position **BUS-EN=ON**.

**INIT** the button initializes the module to factory default if one holds it down while power up.

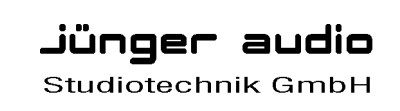

C8000

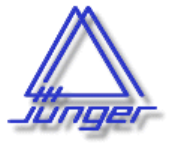

4 Channel AES/EBU I/O C8188

### web browser based GUI

**Set up of all configurations, parameters and functions via a web browser. See also C8702 Frame Controller manual** 

### **OVERVIEW**

The modules overview of a frame (below the display of an example frame) :

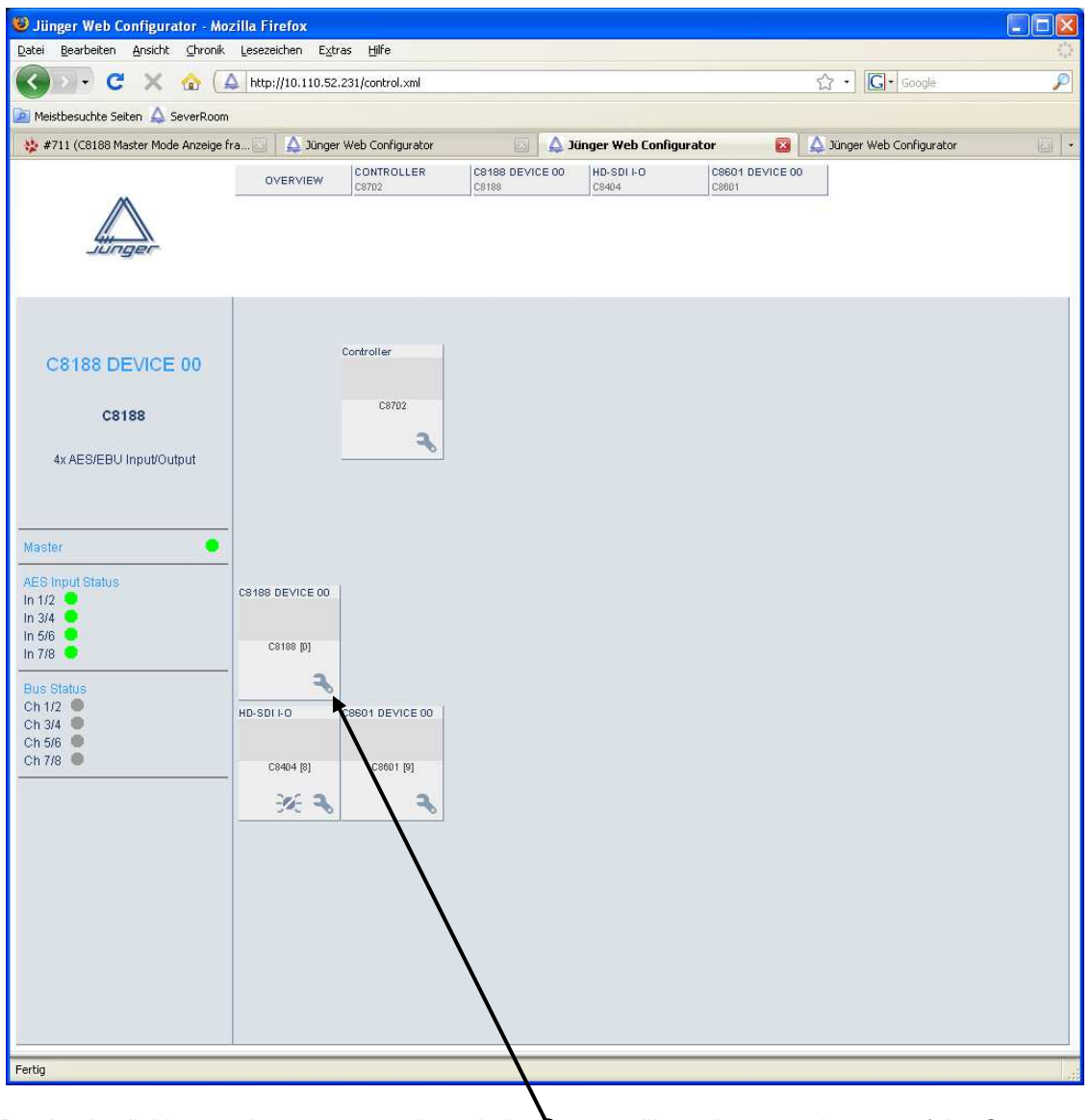

By simply clicking on the spanner tool symbol  $\bullet$  you will get the control pages of the **C8188** and the status window on the left side, which you will also see on mouse over. The entrance to the module setup is the **PRESET** page:

Jünger audio Studiotechnik GmbH phone: +49-30-677721-0 fax: +49-30-677721-46 info@junger-audio.com www.junger-audio.com

5/10

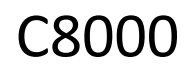

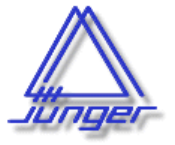

4 Channel AES/EBU I/O C8188

### **PRESET**

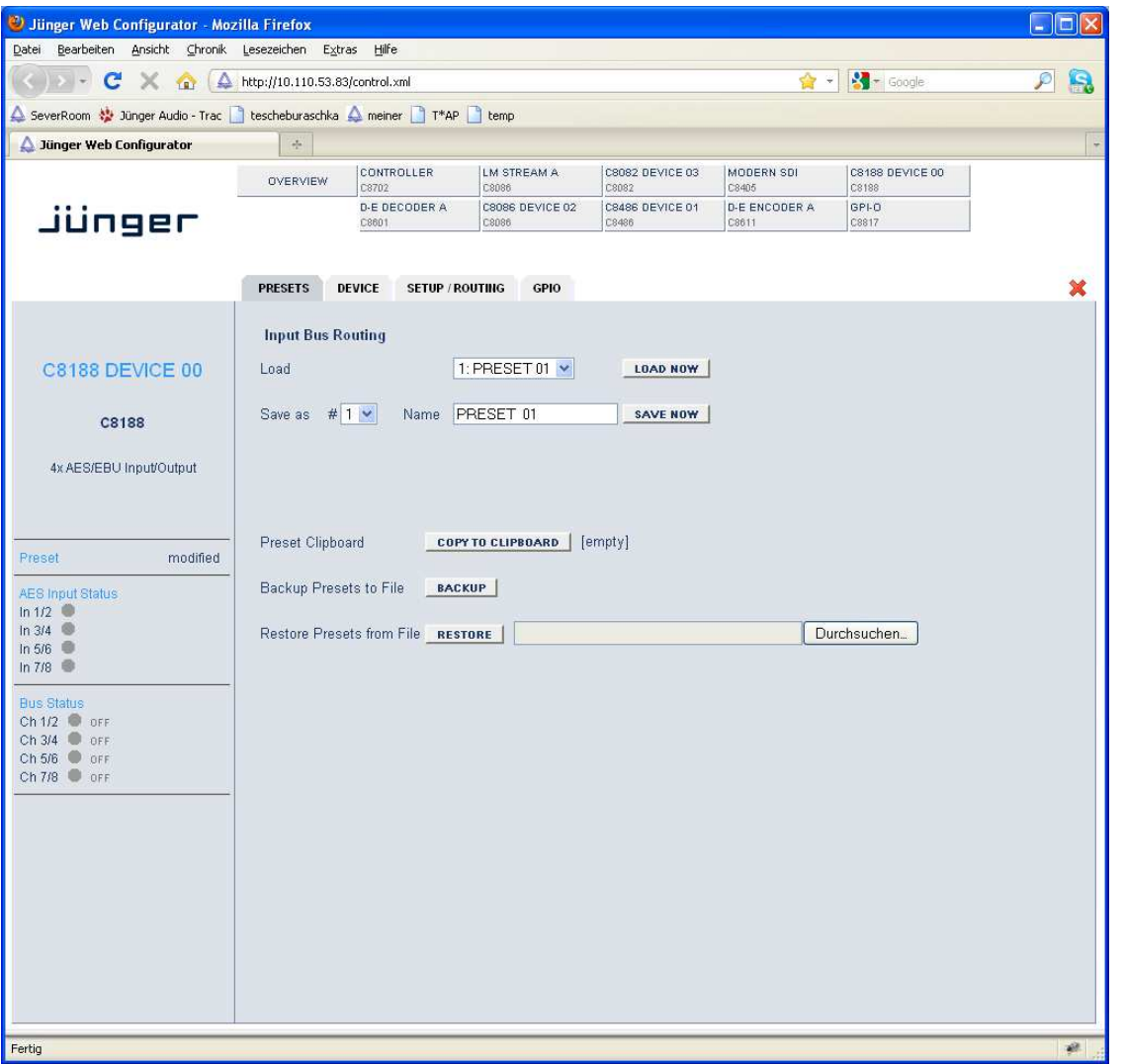

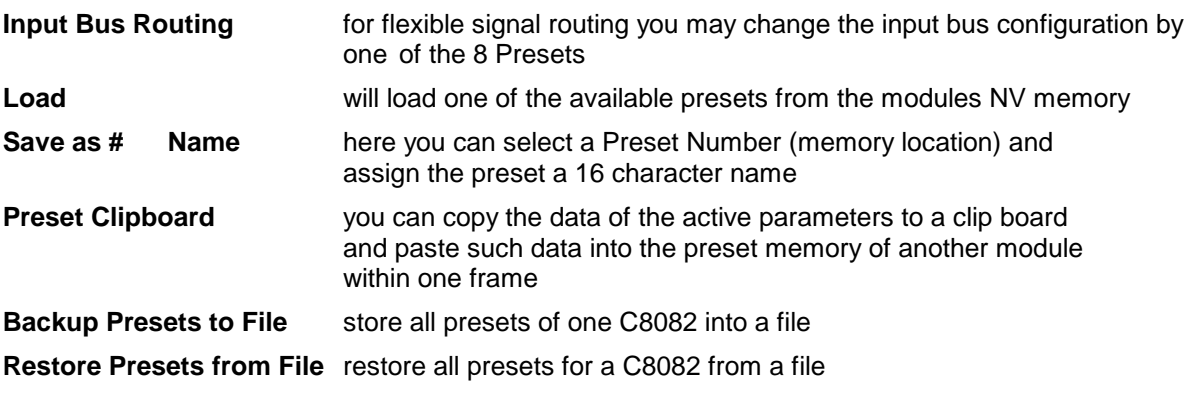

Jünger audio Studiotechnik GmbH

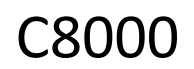

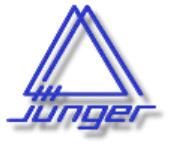

# 4 Channel AES/EBU I/O C8188

### **DEVICE**

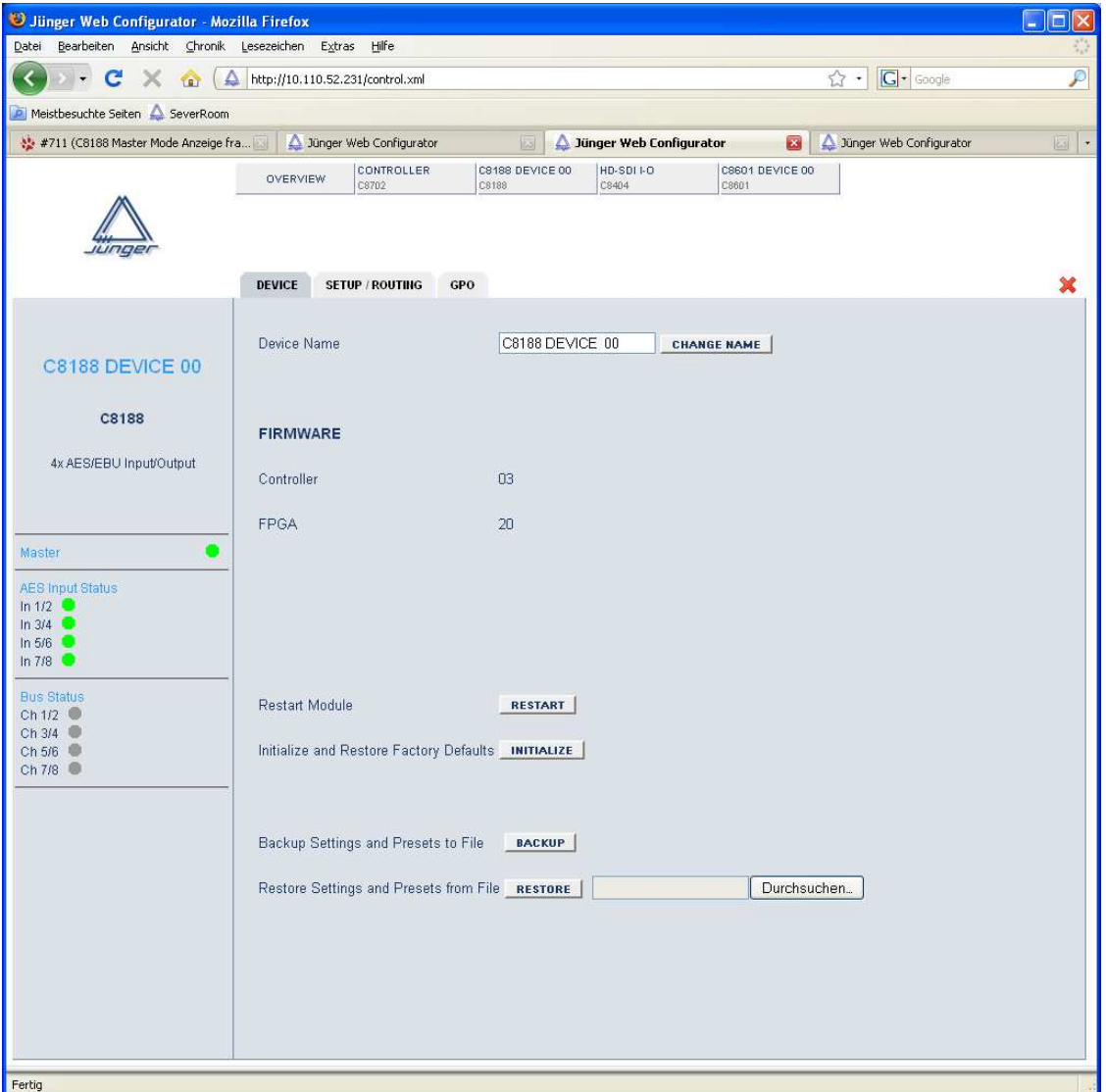

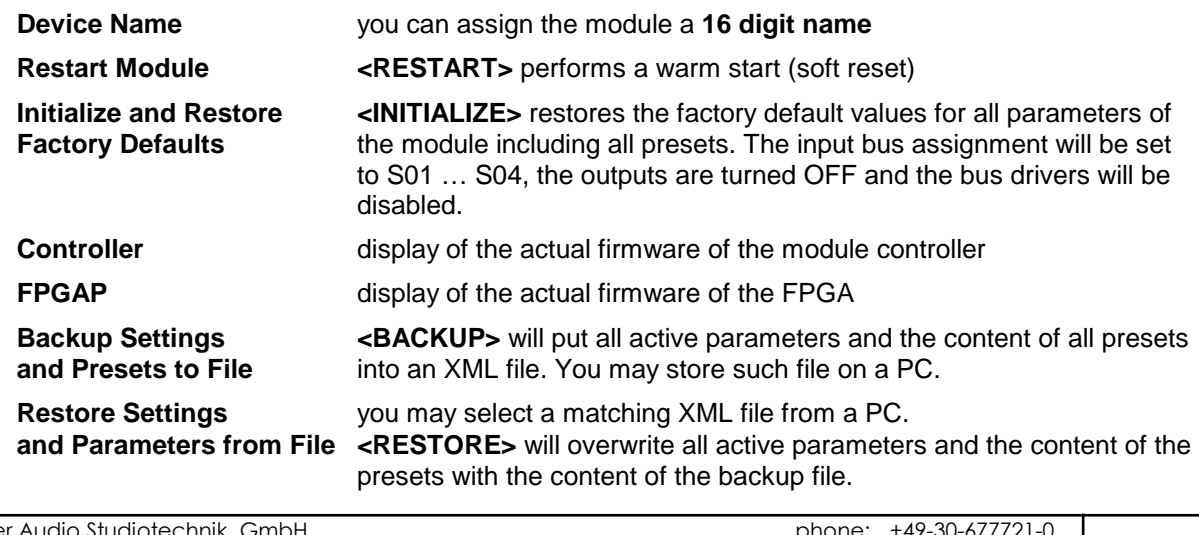

Jünger Audio Studiotechnik GmbH Justus-von-Liebig-Strasse 7 D -12489 Berlin Germany

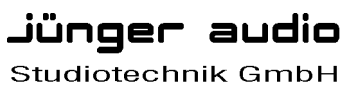

phone: +49-30-677721-0 fax: +49-30-677721-46 info@junger-audio.com www.junger-audio.com

7/10

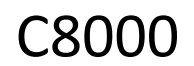

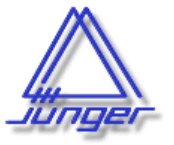

# 4 Channel AES/EBU I/O C8188

### **SETUP / ROUTING**

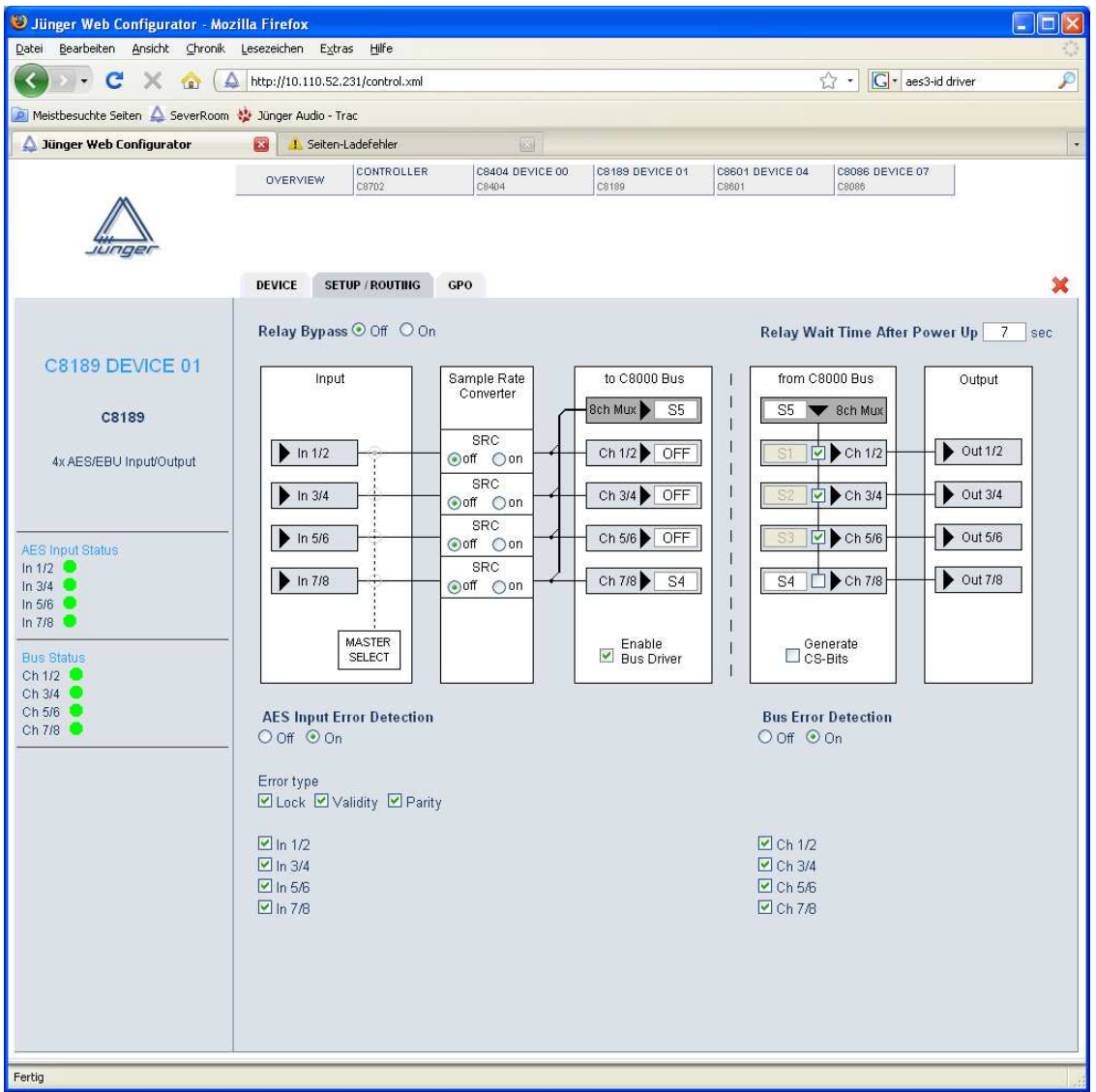

**Relay Bypass** the AES I/Os provide a relay for each pair, which may be turned off with this switch, i.e. the I/Os are put in **Relay Bypass** mode.

**Relay Wait Time** the **Relay Bypass** is active as long as the module has no power. **After Power Up** If power is turned on, the module will wait this amount of time before the relays are engaged to disable **Relay Bypass**.

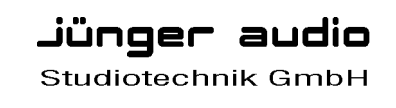

C8000

**MASTER SELECT** if the module is turned into **Master mode** by **SW1**, you may select here

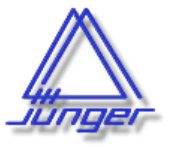

## 4 Channel AES/EBU I/O  $C818$

one of the four **AES inputs** as the actual MASTER input. In this case the clock reference of that input will be used to synchronize the whole C8932 or an island of the C8934 frame. **Important note!** For a **C8932** frame the **C8188** must be placed into one of the slots marked red and no other sync source (e.g. C8830) must be installed. **Sample rate Converter** it is possible to turn on a SRC for that AES input. **to C8000 Bus** here you assign the audio signals from the AES inputs to c8k busses **8ch Mux** sends all 4 signal pairs on one bus line **Ch 1/2 ... Ch 7/8** sends a pair of input signals to one bus line **Enable C8000 Bus Drivers** turns on all module bus drivers ( from tri state mode). **from C8000 Bus** here you assign the signals from the c8k bus to the AES outputs **8ch Mux** receives 8 channels from one bus line. The assignment of pairs to the AES outputs must be done by the respective check boxes **Ch 1/2… Ch 7/8** receives a pair of signals from the c8k bus **AES Input Error Detection** the status of the AES inputs can be monitored for AES signal present and for 3 detailed error types: **Lock AES** receiver lock status **Validity** AES3 validity bit detected **Parity AES** parity (data errors detection) You can mask each AES input for error detection: **grey** - error detection disabled **green** - no error detected / PCM audio **yellow** - no error detected / non audio (Dolby E, D) **red** - indicates an error condition. The input status may be presented to external monitoring systems via **SNMP**. The frame controller summarizes such status information and generates **SNMP traps** for the frame as an entity or may activate GPOs (if GPI/O module(s) are installed). The **SNMP manager** may afterwards poll the **"modulesStatus"** (see SNMP documentation for details). **Bus Error Detection** the serial audio data from the frame bus can be monitored for proper positioning of an **Error-Flag**. A bad **Error-Flag** is an indication that there is disturbance upstream (input signal, input module, other DSP module). The **Error Detection** can be turned **Off** and **On** for each input from the bus. You will see the status of the busses on the left hand side as a soft LED.  **grey** - error detection is disabled **green** - no error detected **red** - indicates an error condition.

 The bus status may also be presented to external monitoring systems via **SNMP**.

Jünger audio Studiotechnik GmbH

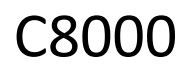

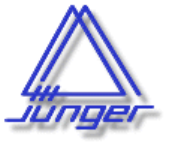

4 Channel AES/EBU I/O C8188

### **GPO**

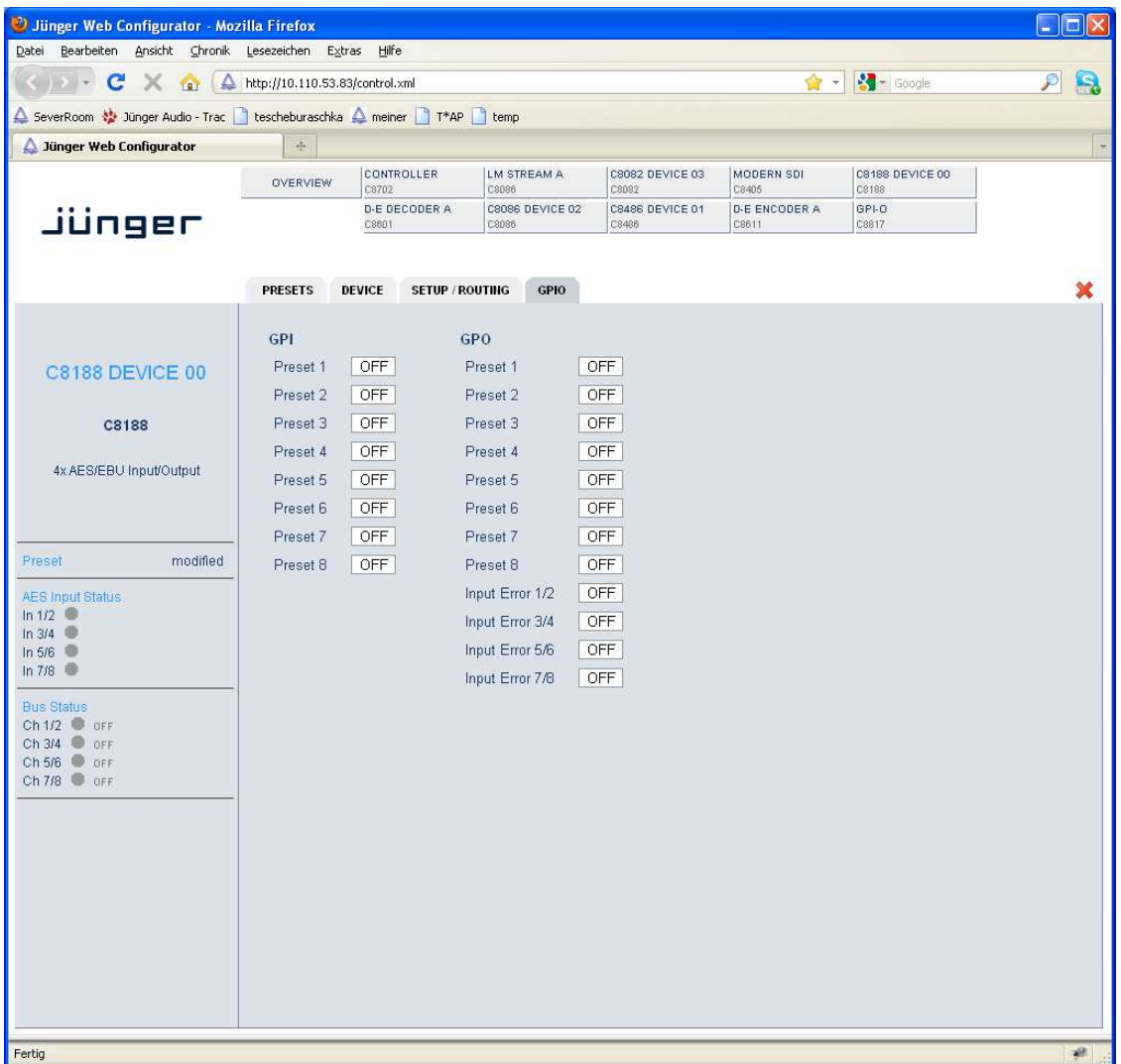

**GPO**s (Tallies) may signal the status of a module by means of relay switches. Those relays have **NO** (normally open) as well as **NC** (normally closed) contacts. This allows easy interconnection with more generic monitoring equipment. If an event occurs the C8188 puts the assigned number on the CAN bus so a C8817 **GPI/O** module or the **brc8x** may turn on a relay or button LEDs (see C8817 manual for details).

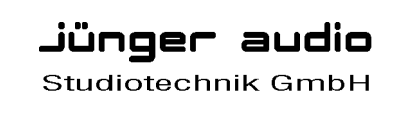

phone: +49-30-677721-0 fax: +49-30-677721-46 info@junger-audio.com www.junger-audio.com

10/10